#### **XT-3615/3815 Fanfree LCD Touch Terminal User's Manual**

Rev.: Original

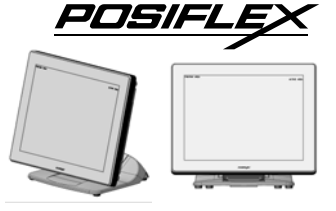

#### **FCC Notes:**

This equipment generates, uses, and can radiate radio frequency energy and, if not installed and used in accordance with the instructions manual, may cause interference to radio communications. It has been tested and found to comply with limits for a Class A digital device pursuant to subpart J of Part 15 of FCC Rules, which are designed to provide reasonable protection against interference when being operated in a commercial environment. Operation of this equipment in a residential area is likely to cause interference in which case the user at his or her own expense will be required to take whatever measures to correct the interference.

#### **Warranty Limits:**

Warranty terminates automatically when any person other than the authorized technicians opens the machine. The user should consult his/her dealer for the problem having happened. Warranty voids if the user does not follow the instructions in application of this merchandise. The manufacturer is by no means responsible for any damage or hazard caused by improper application.

#### **About This Manual:**

Posiflex has made every effort for the accuracy of the content in this manual. However, Posiflex Technology, Inc. will assume neither liability for any technical inaccuracies or editorial or other errors or omissions contained herein, nor that for direct, indirect, incidental, consequential or otherwise damages, including without limitation loss of data or profits, resulting from the furnishing, performance, or use of this material.

This information is provided "as is" and Posiflex Technology, Inc. expressly disclaims any warranties, expressed, implied or statutory, including without limitation implied warranties of merchantability or fitness for particular purpose, good title and against infringement.

The information in this manual contains only essential hardware concerns for general user and is subject to change without notice. Posiflex Technology, Inc. reserves the right to alter product designs, layouts or drivers without notification. The system integrator shall provide applicative notices and arrangement for special options utilizing this product. The user may find the up-to-date information of the hardware from: [http://www.posiflex.com](http://www.posiflex.com/) or [http://www.posiflex.com.tw](http://www.posiflex.com.tw/) or http://www.posiflexusa.com.

A backup of all data should be kept prior to installation of a drive unit or storage peripheral. Posiflex will not be responsible for any loss of data resulting from the use, disuse or misuse of this or any other Posiflex product.

All rights are strictly reserved. No part of this documentation may be reproduced, stored in a retrieval system, or transmitted in any form or by any means, electronic, mechanical, photocopying, or otherwise, without prior express written consent from Posiflex Technology, Inc., the publisher of this documentation.

#### **© Copyright Posiflex Technology, Inc. 2014**

All brand and product names and trademarks are the property of their respective holders.

#### **ALERT TO OUR HONORABLE CUSTOMERS:**

- Read thoroughly all the instructions and documents shipped with the product before you do anything about it. Don't take any premature action before you fully understand the consequences.
- A Lithium battery is installed in this product. Please always follow local environmental protection laws / regulations for disposal of used batteries and always replace the used one only with a new battery of the same type.
- If you have a UPS battery installed in the product:
	- Temperature above 40°C must be strictly avoided as it could cause termination of battery life and unexpected result even if the battery is not in work.
	- $\Diamond$  Do **NOT** power off the system just by shutting off the AC power leaving the battery supporting the whole system till completely exhausted. Repeatedly using it up or improper maintenance reduces the battery life dramatically.
	- $\Diamond$  Always fully recharge the UPS battery at least once every 3 months if the battery is not connected.
	- $\Diamond$  Always disconnect the UPS battery from the system if the system is to be left OFF for more than 72 hours to prevent possible damage. Only connect the UPS battery back right before you are going to re-power on the system.
	- $\Leftrightarrow$  Replace the UPS battery as soon as the monitoring software indicates the battery is out of service. Attempt to recharge a dead battery is dangerous!
	- $\Diamond$  A separate battery monitor is not required for this series.

#### **DAILY MAINTENANCE GUIDE**

For regular cleaning of the XT system, please use only soft brush or dry soft cloth. You may use a wet soft cloth to remove stains when necessary. Apply only proper amount of mild neutral detergent for obstinate stains. Do **NOT** use Acryl dissolving solvent or Polycarbonate dissolving solvent. You may apply ammonia-based glass cleaner only on the screen surface.

#### **CAUTION**

**Risk of explosion occurs if a wrong-type battery is used. Dispose of used batteries according to local regulations.** 

## **Introducing the XT-3615/3815**

In today's retail and hospitality market, POS terminal is no longer just a cold and hard business tool. It is a part of the store decoration, a part of the store image. Each curve and detail of the POS terminal should add something to the overall mood of the store, to lift the shopping experience of the customers.

With a bezel-free touch screen, beautifully sculptured slim body, sexily curved base stand, XT-3615/3815 series looks right at home at any elegantly decorated store. And more than just good looks, the XT series also offers ample of performance and flexibility to satisfy the most demanding of daily POS operations.

The XT-3615/3815 series comes with the selection of two newly designed foldable bases, the curvy slim Generation 7E Base and the larger but practical Generation 8E Base.

The new base foldable allows the XT-3615/3815 series to be configured into different configurations – "Flat Folded Mode" saving the shipping package volume, "Low Profile Mode" allowing greater interaction between cashier and the customers, and the traditional "Full Extended Mode". All this can be achieved with a simple pull of the hidden lever. This one terminal/multi-configuration concept provides unmatched flexibility to store owners and system integrators alike.

#### **Product Features**

#### Standard Features

**System** 

- CPU: Intel Bay Trail-M N2807 1.58G up to 2.16G, 1M Cache, Dual core (for XT-3615) / Intel Bay Trail-D J1900 2.0G up to 2.42G, 2M Cache, 4 core (for XT-3815)
- Data storage device: 2.5" SATA HDD
- Support Windows POSReady 7 / Win 7 / Windows Embedded 8.1 Industry / Linux per request
- Support high-performance DDR3L 1333 FSB, SO-DIMM socket \*1, 4GB (Max.) for XT-3615 (N2807) and 8GB (Max.) for XT-3815 (J1900)
- VGA memory support DVMT 4.0

#### **Mechanical Structure**

- Fanfree structure with Aluminum die-cast main unit casing
- An advanced GEN 8E base design that supports storage room for an optional UPS battery, power adapter, and powered USB
- Integrated structure for side mount upgrade kit: SA-105/205/305/405; back mount display: LM/TM-3010/3014 and PD-6307

Water resistant structure allowing easy cleaning

### **Display**

- High-quality 15" TFT active matrix LCD panel
- $\bullet$  LCD panel with easy tilt angle adjustment from 15 $\degree$  to 90 $\degree$
- LCD brightness adjust buttons at side of main unit
- Dual display support (per OS capability)

### **Power Source**

- Preconditioned **power up function** by alarm clock or LAN
- 12 VDC power adaptor, 60W / optional UPS battery (2300mAh/12V)

### **I/O Interface**

- 4 serial ports with 3 of DB9 connectors and one of 10-pin RJ50 type modular connectors (optional COM5/6 from service window via converter cable). The COM1/2/3/4 connectors are supported with capability for +5V DC through BIOS setup and +12V DC through jumper setting.
- 6 USB ports on the I/O plate (USB 2.0 x 5 ,USB3.0 x 1 ), 1 USB port on the left side (USB2.0), 3 USB Header Reserved for Internal USB Device Use
- 1 LAN port 10/100/1000 Base T with LAN status indicators on jack (green for link and orange for data transmission)
- 1 external VGA monitor port with +12V DC support through BIOS setting
- LED indicators for systems operation status
- 1 built-in internal 2W speaker
- 1 CR port capable of controlling 2 cash drawers
- One 4-pin 12V DC power input connector
- One 4-pin connector for optional UPS battery in GEN 8E base only

#### Optional Features

The underlined items in the following list means that option must be set prior to shipment from the factory. The rest of items can be set by the dealers.

### **System**

- DDR3L SODIMM memory expansions up to 4GB (Max.) for XT-3615 (N2807) and 8GB (Max.) for XT-3815 (J1900) in one SODIMM
- Preload Windows POSReady 7 / Win 7 / Windows Embedded 8.1 Industry / Linux per request

#### **WIFI**

Wireless LAN module, through Mini PCI-E Interface

#### **Connection Cable**

- Parallel extension cable
- RJ50-to-DB9 serial port conversion cable
- Split cable for 2 cash drawer control

#### **Base**

 GEN 8E base including UPS battery and powered USB board, and supporting 60W/80W/120W/150W power adaptor

### **Integration Kit**

- Integrated side mount upgrade kit for SA-105 provided with optional MSR and for SA-205 provided with iButton
- 1" SATA SSD
- Powered USB kit in GEN 8E base stand, such as PU-480 or PU-490

Power adapter kits for 80W/120W/150W power adapters

### **Package Contents**

Before you begin operating yourXT-3615 or XT-3815 series, please make sure that the following materials are enclosed:

- $\checkmark$  XT-3615 or XT-3815 terminal with base stand x 1
- $\checkmark$  Power adaptor x 1
- $\checkmark$  Power cord x 1
- $\checkmark$  User manual & CD x 1
- $\checkmark$  Wall mount kit (optional) x1

### **Views of XT-3615/3815**

Front and Rear Views of XT-3615/3815 with Gen 7E Base Stand

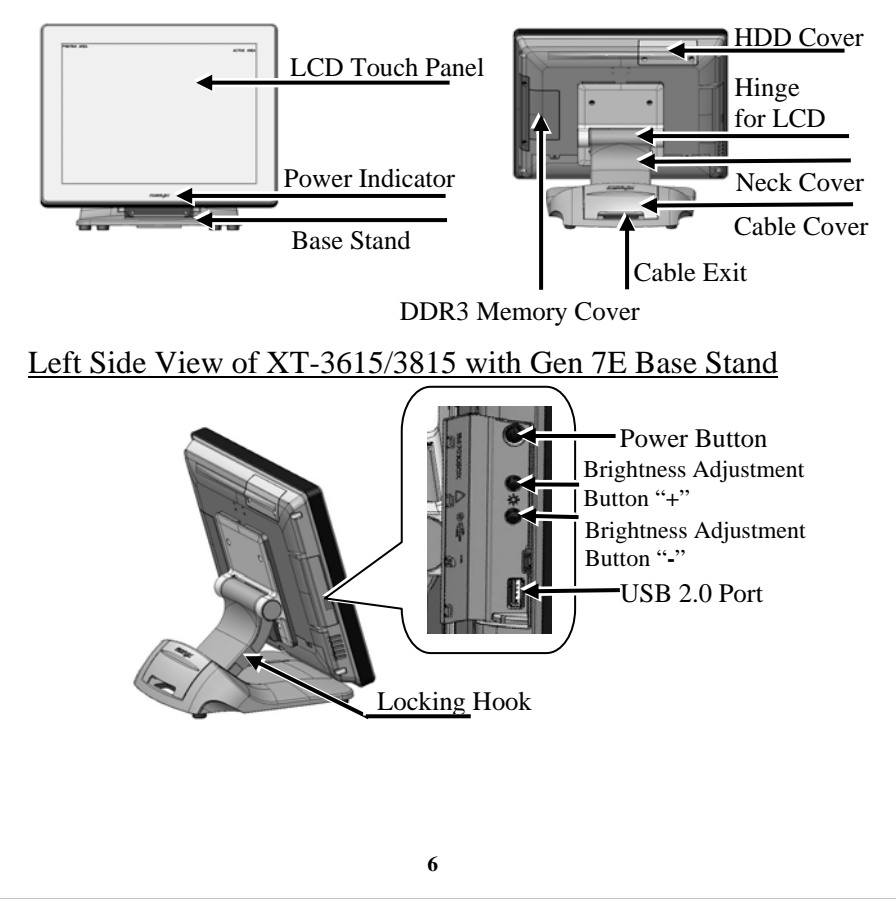

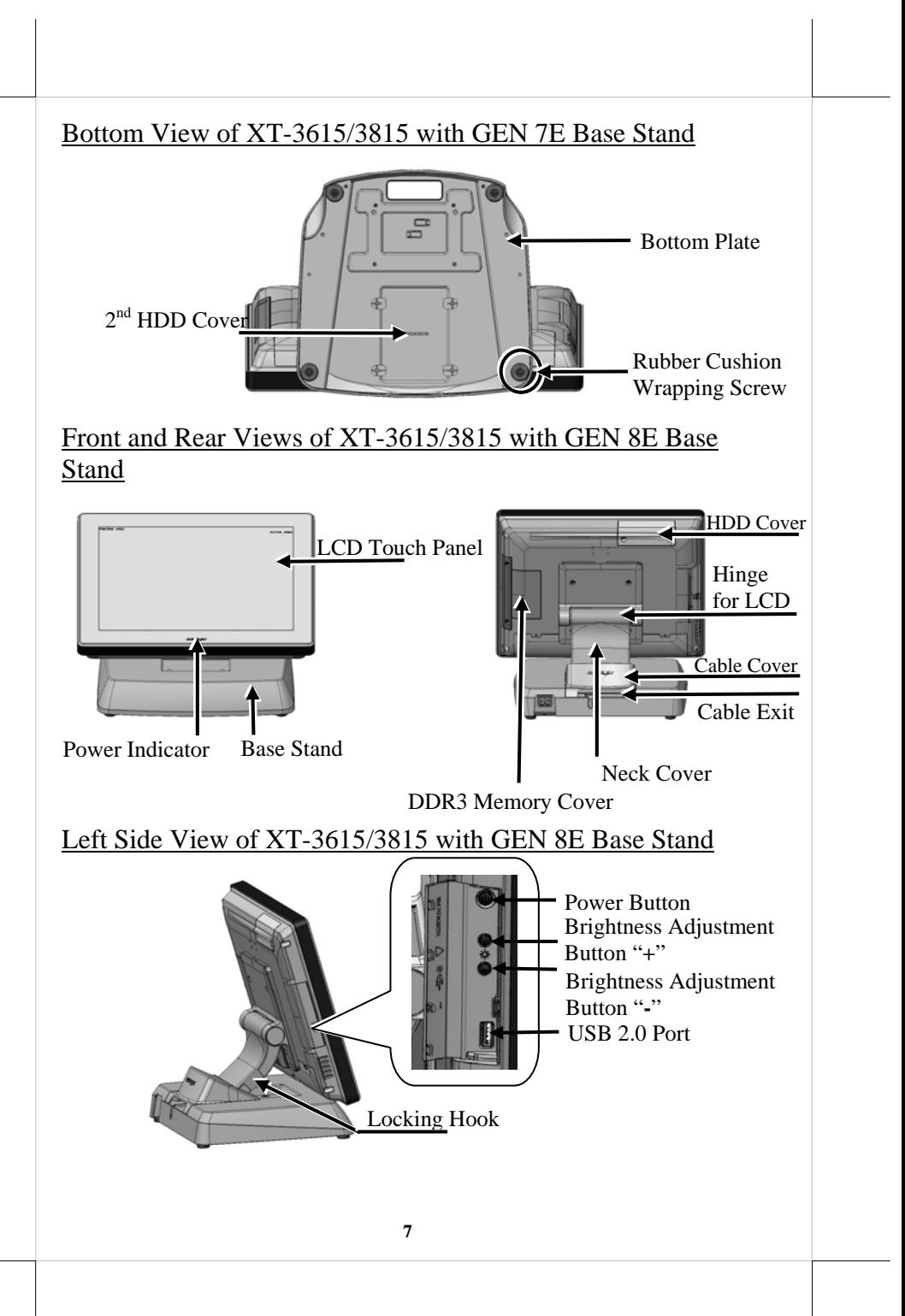

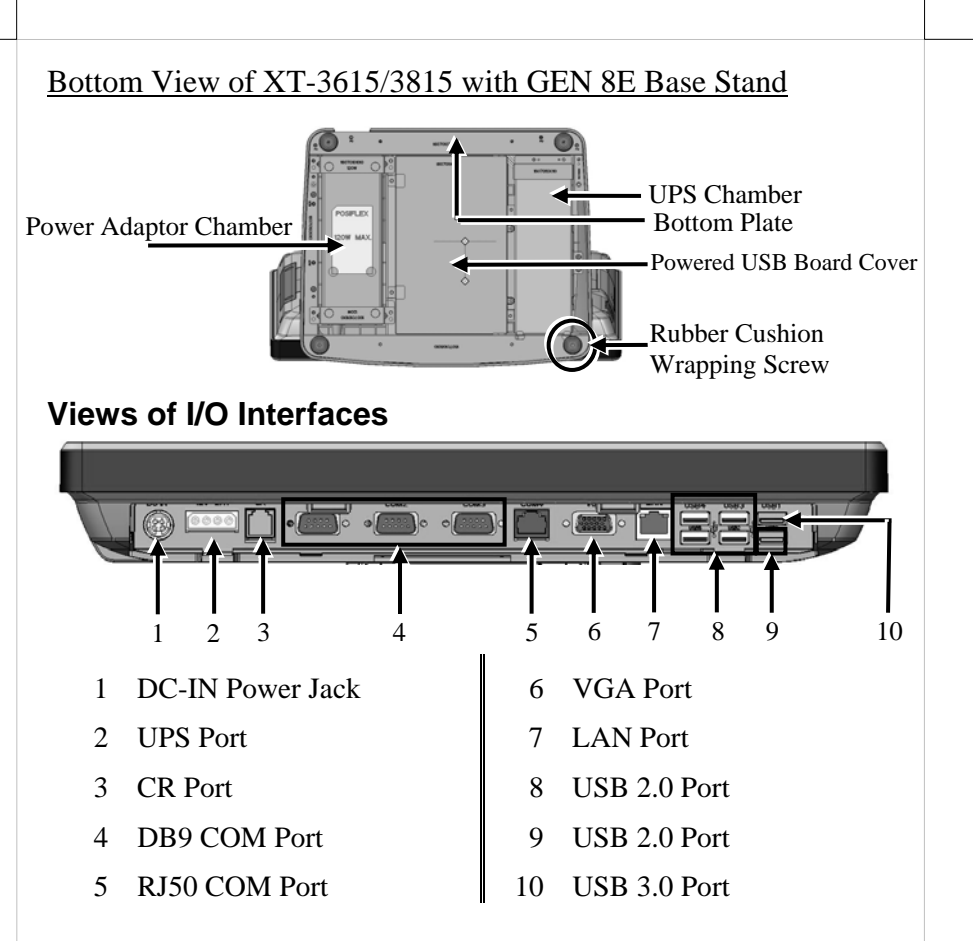

### **Operation Environment**

It is **very** important that you check the following operation guidelines:

- $\Diamond$  This equipment must **NOT** be operated in an environment of poor ventilation. There must be at least 25 mm air clearance around any top or side ventilation holes with a free flow of air around the unit at **ALL** times for the installation.
- $\Diamond$  The equipment must **NOT** be operated and stored in an environment of which both the temperature and humidity/moisture are extreme because it is suggested to

operate in the conditions of operation temperature ranging from  $0^{\circ}$ C to  $40^{\circ}$ C and humidity of up to 80% (noncondensing).

# **Installing Optional Upgrade Kits**

Upon your demands, you can install optional upgrade kits respectively onto XT-3615/3815 main unit and GEN 7E/8 base stand. The introduction to the kits and the brief description of installation of the kits are made below.

### **Onto the Main Unit**

 $\checkmark$  Side Mount Upgrade Kit

Before installing the side mount upgrade kit, such as SA-105/205/305/405, remove the 2 circled screws from the side mount upgrade kit cover located at the left side of the rear of main unit.

For the detailed description of installation of the side mount upgrade kit, refer to the XT-3615/3815 technical manual or the user manual of SA-series peripheral kit.

- $\checkmark$  Rear Top Mount Upgrade Kit
	- 1. Customer Pole Display Before installing the rear top mount upgrade kit, such as PD-2608UE/305UE, remove the 2 circled screws from the rear top mount upgrade kit cover located at the upper side of the rear of main unit.

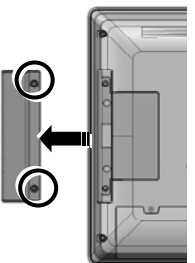

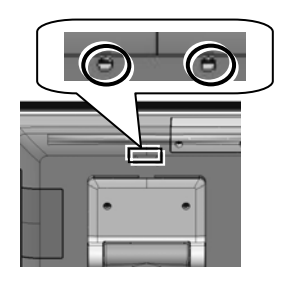

For the detailed description of installation of the rear top mount upgrade kit, refer to the XT-3615/3815 technical manual or the user manual of PD-series peripheral kit.

2. Second LCD Monitor Before installing the rear top mount upgrade kit, such as LM/TM-3010/3014/3015 and PD-6607, remove the 4 circled screws from the rear top mount upgrade kit cover located at the upper side of the rear of main unit.

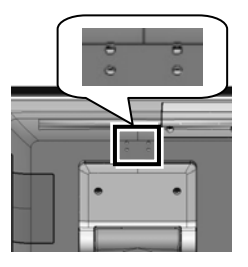

For the detailed description of installation of the rear top mount upgrade kit, refer to the XT-3615/3815 technical manual or the user manual of LM/TM-series peripheral kit.

#### **Note: When being installed with the LM/TM-3014/3015-XT, the XT system must be provided with a 80W power adapter.**

#### $\Diamond$  **Routing and Securing the Cable of PD or**  $2^{nd}$  **LCD Monitor**

There are four cable stoppers, upper right stopper, lower right stopper, upper left stopper, and lower left stopper, formed between the rear side of terminal and the viewing-angle adjustment plate of base stand. The cable stoppers are provided to route and secure the cable of customer pole display or second LCD monitor.

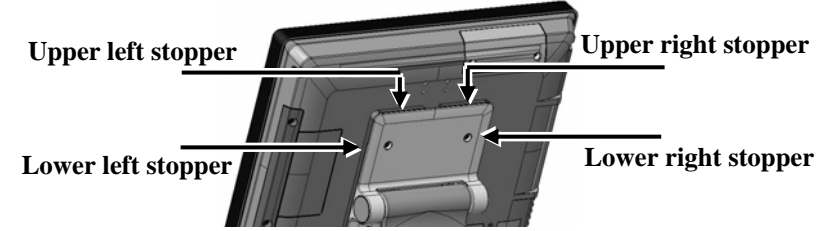

With across reference to the figures below, follow the steps to route and secure the cable.

At step 1, choose the left side or right side to route and secure the cable.

At step 2, if the right side is chosen, for example, push the lower right stopper (long) upward with your thumb to remove, and then push the upper right stopper (short) to the right with your thumb to remove.

At step 3, draw the cable through the cavity between the rear side of terminal and the viewing-angle adjustment plate of base stand.

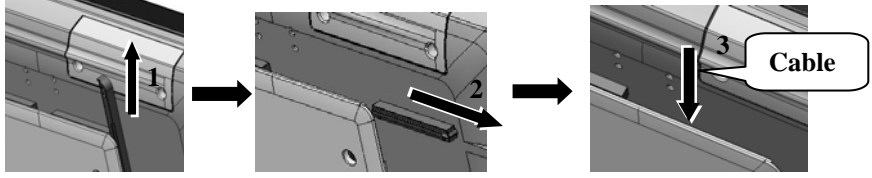

At step 4, push the upper right stopper (short) to the left with your thumb and then push the lower right (long) downwards with your thumb to secure the cable.

For the detailed description of routing and securing the cable of customer pole display or second LCD monitor, refer to the XT-3615/3815 technical manual or the user manual of PD- or LM/TM-series peripheral kit.

### **Onto the Base Stand**

### GEN 8E Base Stand

UPS Battery Kit

Before installing the UPS battery kit, remove the 2 circled screws from the UPS battery kit cover located at the right compartment of the bottom side of the base stand, as shown in the right figure.

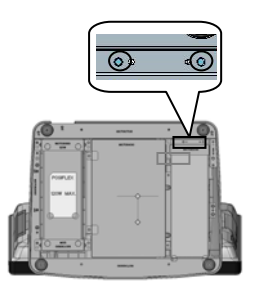

If you install both the hard disk drive kit and the UPS battery kit, firstly install the hard disk drive kit and then the UPS battery kit. For the detailed description of installation of the UPS battery kit, refer to the XT-3615/3815 technical manual or the user manual of UPS battery kit.

#### Power Adapter Kit

1. For 80W Power Adapter The power adapter kit is installed at the left side of the bottom of the base stand. Before installing the power adapter kit, load the adapter into a power adapter bracket.

For the detailed description of installation of the 80W power adapter kit, refer to the XT-3615/3815 technical manual or the user manual of GEN 8E base stand.

2. For 120W/150W Power Adapter The power adapter kit is likewise installed at the left side of the bottom of the base stand. Firstly load a 120W or 150W power

adapter and then secure the power adapter with 2 holders. Because the 120 power adapter and the 150W power adapter are different from each other in length, the 120W power adapter must be secured with 2 pieces of 120W power adapter holders and the 150W power adapter must be secured with 2 pieces of 150W power adapter holders.

For the detailed description of installation of the 120W/150W power adapter kit, refer to the XT-3615/3815 technical manual or the user manual of GEN 8E base stand.

#### **Secure the Power Cord**

To avoid the power cord from being pulled out accidentally, the 80W/120W/150W power adapter kits are shipped with a power cord bracket.

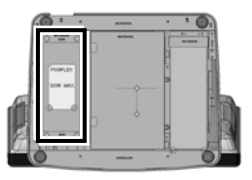

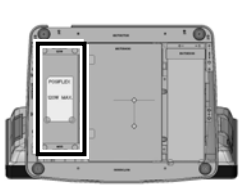

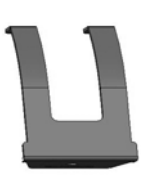

After installing the power adapter kit and connecting the power cord to the power adapter, remember to use the power cord bracket to secure the power cord.

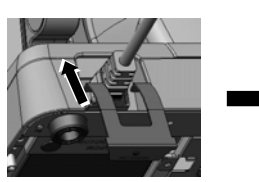

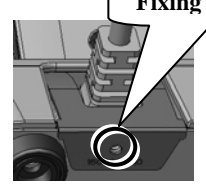

**Fixing with screw**

 Powered USB Adapter Kit The powered USB adapter kit is arranged at the middle section of the bottom of the base stand. Before installing the powered USB adapter kit,

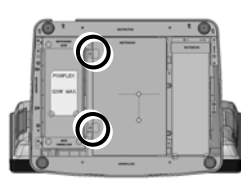

remove the 2 circled screws from the powered USB adapter cover located at the middle section of the bottom of the base stand, as shown in the right figure.

For the detailed description of installation of the powered USB adapter kit, refer to the XT-3615/3815 technical manual or the user manual of GEN 8E base stand.

#### **Note: When the powered USB adapter kit is installed, the XT system must be provided with a 150W power adapter.**

## **Connecting Cables**

Before connecting cables to the I/O interfaces of main unit, please route and arranging the cables. Refer to the following stepby-step instruction of cable routing and arrangement for the details.

## **Routing and Arranging Cables**

### **For GEN 7E Base Stand**

Before connecting cables, please follow the steps made below to remove the cable cover from the GEN 7E base stand for routing and arranging the cables.

- 1. Press section A with your thumb and push against section B with your forefinger.
- 2. Push down section A slightly with your thumb and hold off section B with your forefinger. Then, pull out the cable cover.
- 3. Push and bend the main unit to the end in the direction as shown by the arrow.
- 4. With your forefingers, pull by force the locking hook in the direction as indicated by the arrow to remove the neck cover from the base stand.

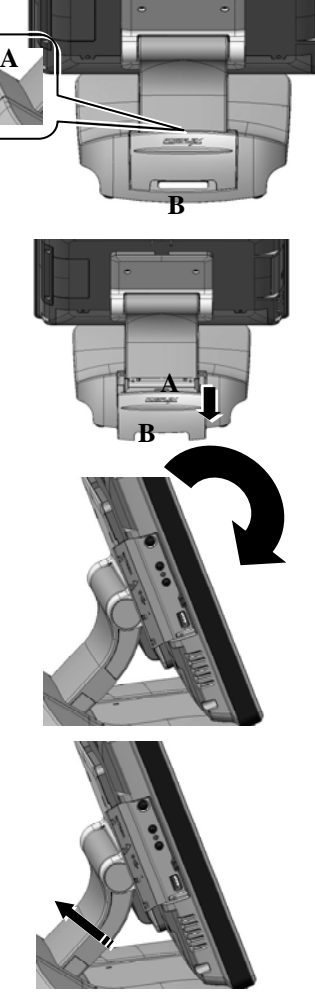

5. The cable cover and the neck cover are well removed, as shown in the right figure.

6. Then, slide the cable arrangement cover to remove from the base stand.

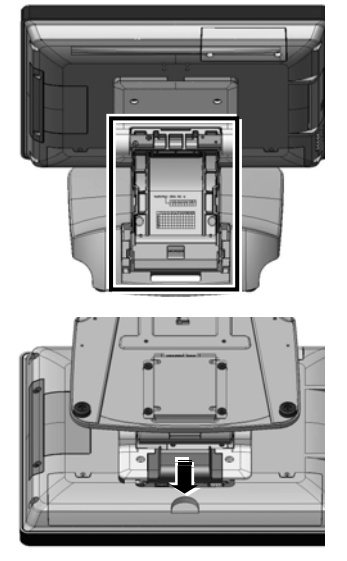

After removing the covers illustrated above, follow steps made below to route the cables from the bottom of base stand to the I/O interfaces of the main unit.

7. Make the connectors, which will be connected to the I/O interfaces of main unit, pass through the hole A of the bottom of base stand.

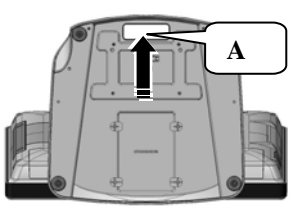

8. Connect the connectors of cables to the I/O interfaces of main unit.

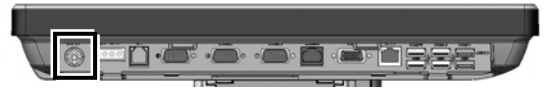

**CAUTION: Before connecting the power cable to the power jack of main unit, do NOT touch any metal pin of the connectors or circuits to avoid high voltage hazard or electrostatic discharge damage.** 

## **Powering ON/OFF the XT-3615/3815**

After connecting the power cable to the power jack of main unit, slightly push to open the power button cover at the left side of the main unit.

Then press the power button to power on the main unit. To power it off, press the button again.

Once powering off the system, if you want to power it on again, please wait for at least 3 seconds.

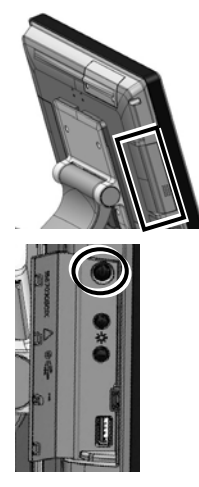

If the system hangs due to a reason, such as software resource conflict, please press and hold the power button for 10 seconds around to forcedly shut down the system.

#### **Software Support Features**

The XT series provides a software power-off command for application program maneuvers. The XT series also provides a specific means for the software to detect if the system is working on external or UPS battery power. Due to this feature, compatible software applications have the ability to change operating conditions when the system runs on standard/backup power. The software programmer may refer to the XT-series technical manual to apply such features.

#### **Automatic Power on Control**

The XT system may also turn on by Alarm Clock Wake Up or Wake-on-LAN. For the Wake-on-LAN control, it requires a qualified networking technician to check the LAN chip ID of the system for the caller system to wake up.

When the XT system is turned off after a successful boot up, the preset automatic power on function will keep monitoring the preset conditions and turn on the system when the preset conditions are met.

Please note that if the XT system is improperly turned off before a complete boot up procedure, the above preset power on control functions will be disabled until a next turning off after a complete boot up.

#### **Power Indicator**

There is a power LED indicator serving for several purposes located at the center

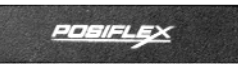

of lower rim of LCD panel. The relationship between the indicator status and other conditions is summarized below:

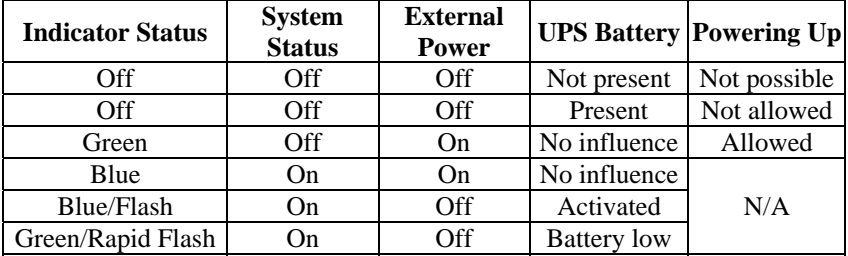

## **Installing an Operating System**

This product is highly professional equipment. Installation of an OS into a machine without any preloaded OS could be a major difficulty or an obstacle for average users and even PC veterans. Therefore, we do NOT encourage you to install any operating system into this machine. Posiflex Technology, Inc. shall not be responsible for any technical support to questions on this aspect. We suggest that you contact your dealer for OS installation.

## **Operating System Recovery**

For the XT-3615/3815 main system preloaded with POS Ready 7/ Windows 7 /Windows Embedded 8.1 Industry on HDD, Posiflex provides a recovery DVD shipped with the touch terminal for the preloaded operating system. The system integrator shall take care of software restoration after the OS is recovered. All upgrade element drivers that are needed for manual installation in usual way are available in the subfolder "\drivers" in the OS recovery HDD and the latest versions of these required drivers will be available on our web site: http://www.posiflex.com.tw. Then follow instructions from your system integrator for software recovery.

*This recovery DVD is provided for the XT-3615/3815 only. Do NOT use a recovery DVD for another model of machine to recover the operating system of your XT-3615/3815; otherwise, the system might be unstable, shut down, or even cannot start!*

## **Resolution of Main LCD Monitor**

For best viewing result, please set your display resolution to 1024 x 768 for 15" LCD. The system video memory is shared with system memory and supports DVMT 4.0.

# **VGA Port**

The VGA port in the XT-3615/3815 system supports either a separately connected LCD monitor or a touch monitor. To support the DC power to the Posiflex LCD monitor, a qualified technician is needed to set the power supply in the XT main unit through the VGA connector according to Posiflex technical information. **Do NOT connect another monitor to this port before the power in this port is disabled.** 

Note: When the 2<sup>nd</sup> display is connected, the screen display of system boot up stage and application in some OS will be smaller than usual in both  $1<sup>st</sup>$  and  $2<sup>nd</sup>$  displays.

### **Serial Ports – COM1/2/3/4**

In the system, there are 3 serial ports in form of DB9 pin male connectors and 1 in form of 10-pin RJ50 connector available. DB9 serial ports can supply  $+5$  V and  $+12V$  DC power after proper BIOS and jumper configuration. **However, do NOT connect any other device to this port before the power in this port is disabled.** 

## **Touch Panel**

The XT-3615/3815 is provided with a projected capacitive touch panel. The description described below is applicable for models provided with a touch panel only. The user of those models without any touch panel can ignore them.

### **Posiflex PC Touch Utility**

The Posiflex PC (Projected Capacitive) Touch Utility for each type of touchscreen is available for users to set up touchscreen functions. If there is an OS preloaded in your system, the Manager is already installed in your system. Alternatively, if you purchase a system without any OS, you can download the Manager from our website and installs it after installing your OS in the system:

- 1. Visit us at [http://www.posiflex.com,](http://www.posiflex.com/) and click **Support** on the main menu bar.
- 2. On the **Support** drop-down menu bar, click **Download** to access **Download** page.
- 3. In the **Search by keyword** search bar on the **Download**  page, type "**Posiflex PC Touch Utility**", and then press **Enter**.
- 4. From the search results, select and download the Manager that suits the touchscreen type of your system.

# **Specifications**

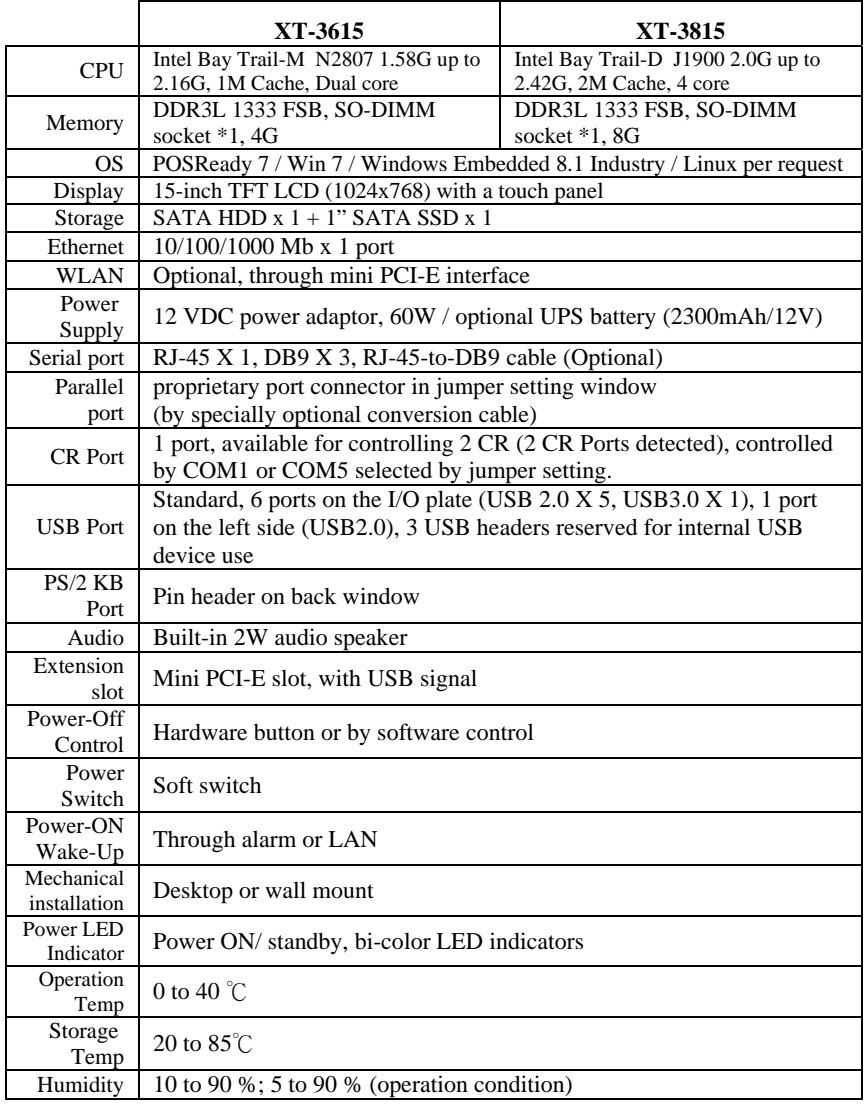